## **Whitworth University Guest Wireless Access for Windows 7**

Double-click on the wireless icon on the bottom right in your system tray. This will bring up the options of what wireless networks are available, Please click on Guest and choose "Connect":

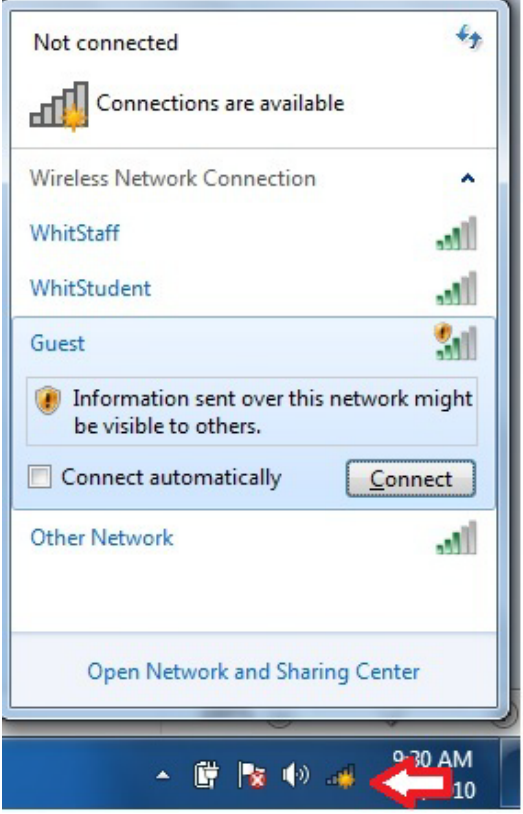

After you click connect you should see the wireless icon change a few times until it is fully connected. Once it is connected the icon will look like this:

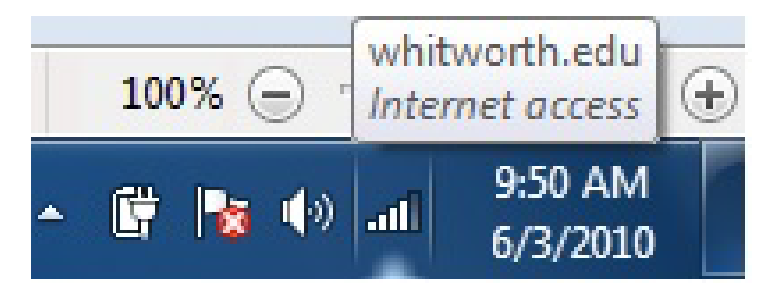

SafeConnect is a new system Whitworth is using to ensure all computers connected to the network are running current antivirus and are updated. If your computer is not running the current required software it will be blocked from sending traffic across the network. Below are instructions for Windows PCs, but Macintosh must follow a similar procedure not displayed. At the end of these instructions is a list of acceptable antivirus software. **Whitworth is no longer providing antivirus software**.

The first time you connect to the network or internet you will need to do the following:

## (**Note: This is only required the first time**)

1) Open **Internet Explorer** (*other browsers may not be supported*) and go to any web page other tha[n www.whitworth.edu,](http://www.whitworth.edu/) like [www.cnn.com;](http://www.cnn.com/) you will get following page.

Select **Yes** I will install …

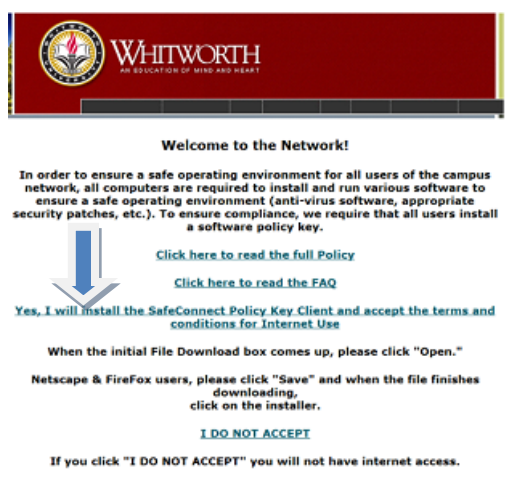

2) **Run** this program **– twice**

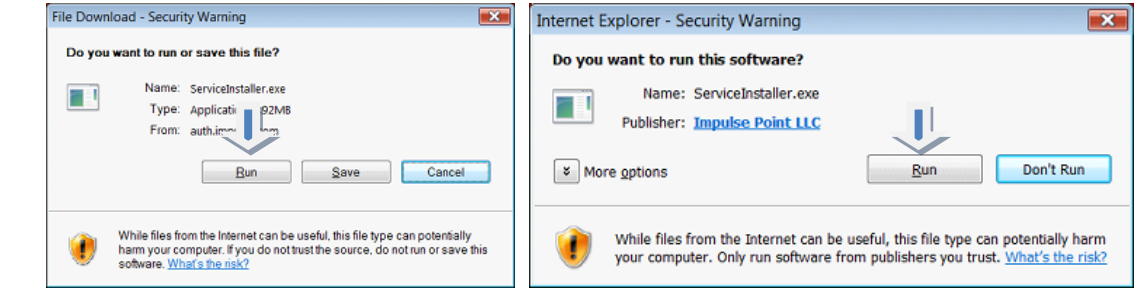

3) Select **Install** and the **OK**

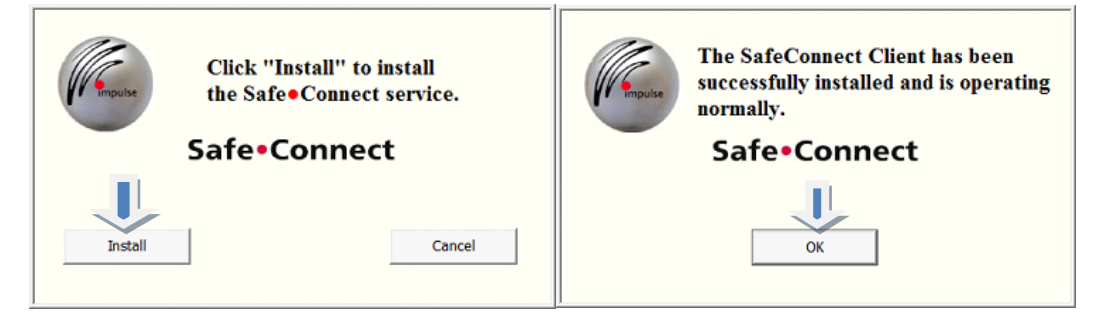

You will see this warning page explaining what access is giving to our guest network

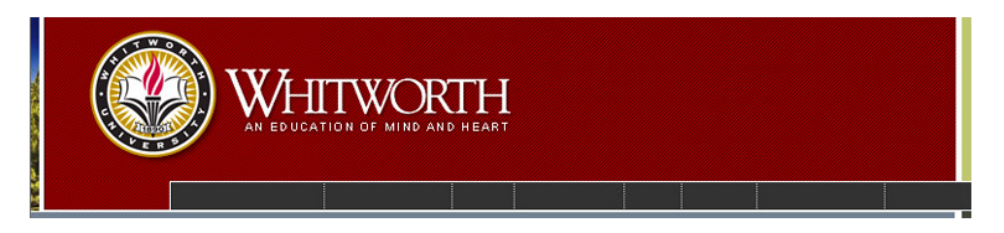

**Important Message** Your access has been restricted You can only access the internet

You may freely navigate off this page at your convenience.

Copyright © Whitworth University. All Rights Reserved.<br>300 W. Hawthorne Road, Spokane, WA 99251<br>Campus Telephone: 509.777.1000

4) You will have network and internet access once you reboot your computer. If your computer does not have the required software, a web page will be displayed stating the problem. If you need further assistance, you can call the help desk at 509.777.3911 (x3911).

## **List of Acceptable Antivirus Programs:**

Authentium Avast AVG/ AV Guard Bitdefender EZ AntiVirus Kaspersky McAfee /McAfee NA/ McAfee 45 MS OneCare / Forefront NOD32 Sophos SpySweeper AV Symantec / Symantec Corp TrendMicro /TrendMicro Corp ZoneAlarm